### *Super SUPRTOOL Solutions*

### **A Kubler Consulting Presentation at HP 3000 Solutions Symposium**

**Copyright 2002, Kubler Consulting, Inc**

# *What's Inside*

#### $\mathbb{R}^n$ Introduction

#### Newer Features

- **STEXPORT Webpage creation**
- **CI Variables**
- **DED Updating a entries from TABLE**
- QData Validation with SUPRTOOL
- $\mathbb{R}^n$ Fixing data
- Defining data items
- Selecting on dates
- $\mathbb{R}^n$ Adding a record count and subtotaling

### *Announcements*

SUPRTOOL now ready for HP ELOQUENCE database use.

- **HP Eloquence is an IMAGE-like database that runs on HP-**UX, LINUX and Windows NT/2K. More information can be found at:www.hp-eloquence.com
	- –HP Eloquence is owned by HP Germany and supported by a 3rd party, Markmeier Software

SUPRTOOL for HP-UX already supports ORACLE.

### *Introduction*

### **SPEED Stories**

- **Example 2 SUPRTOOL replaces Query**
- Q **SUPRTOOL2 interfaces with COBOL**

### **R** Great Uses

- **Example Archival application**
- **R HTML presentations of data**
- **Data validation/Data fixing**
- **R** Date work
- Q **One of the most Prevalent tools**
	- $\blacksquare$  AMISYS, ECOMETRY, etc.

### *STEXPORT - Exporting IMAGE/SQL Data to other Applications*

- Extract the IMAGE data using Suprtool and Suprlink
- Convert the files using STExport
- Transfer the file to the PC
- Import the delimited file

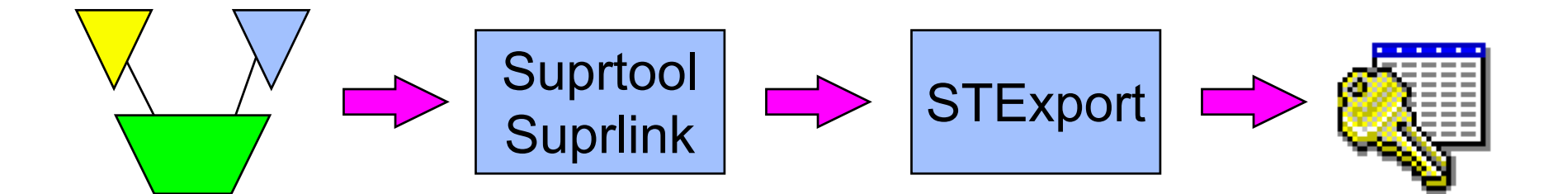

# *Data needs to be converted*

#### П Image data has:

- Fixed-width fields
- binary storage formats (J2, K2, P28, etc)
- Structure defined in Root File.

#### $\overline{\phantom{a}}$ PC Applications require:

- variable-length fields
- Ascii values for numerics
- field delimiters
- Field name declarations

# *STExport converts the data*

- STExport reads self-describing files
- QOutputs ascii files
- Allows you to specify:
	- field delimiters to use
	- date format
	- fieldnames in first record
	- numeric format
	- fixed or variable length
	- quotes on character fields
	- HTML *table* or *preformatted*

# *3 ways to run STExport*

**R** From the MPE prompt: :run stexport.pub.robelle

### **R** From Suprtool:

>export STExport/iX/Copyright Robelle Consulting Ltd. 1995-1998 Type H for Help. (Version 4.0.17 Pre-Release) MON, MAR 9, 1998, 1:50 PM Licensee: Robelle Consulting Ltd. [0]

### From *inside* Suprtool:

>export input custsd >export output custexp >export exit In=20. Out=20. CPU-Sec=1. Wall-Sec=1.

### *For example ......*

**>export \$in custsd \$out custexp \$xeq In=19. Out=19. CPU-Sec=1. Wall-Sec=2.\$print custexp**

"Vancouver",200000,10010,"20","Wayne","Humphreys","BC",.... "Coquitlam",200000,10014,"20","Elizabeth","Welton","BC",... "Richmond",200000,10011,"20","William","Kirk","BC",..... "Calgary",200000,10017,"20","Jack","Morrison","AL",..... "Edmonton", 200000, 10015, "20", "James", "Young", "AL", ...... "Coquitlam",  $200000$ ,  $10012$ , " $20$ ", " $Percy$ ", " $Fercy$ ", " $BC''$ , ..... "Surrey",200000,10020,"20","Walley","Nisbet","BC",.....

### *In MS Excel*

#### ■ Transfer to PC, File/Open in Microsoft Excel:

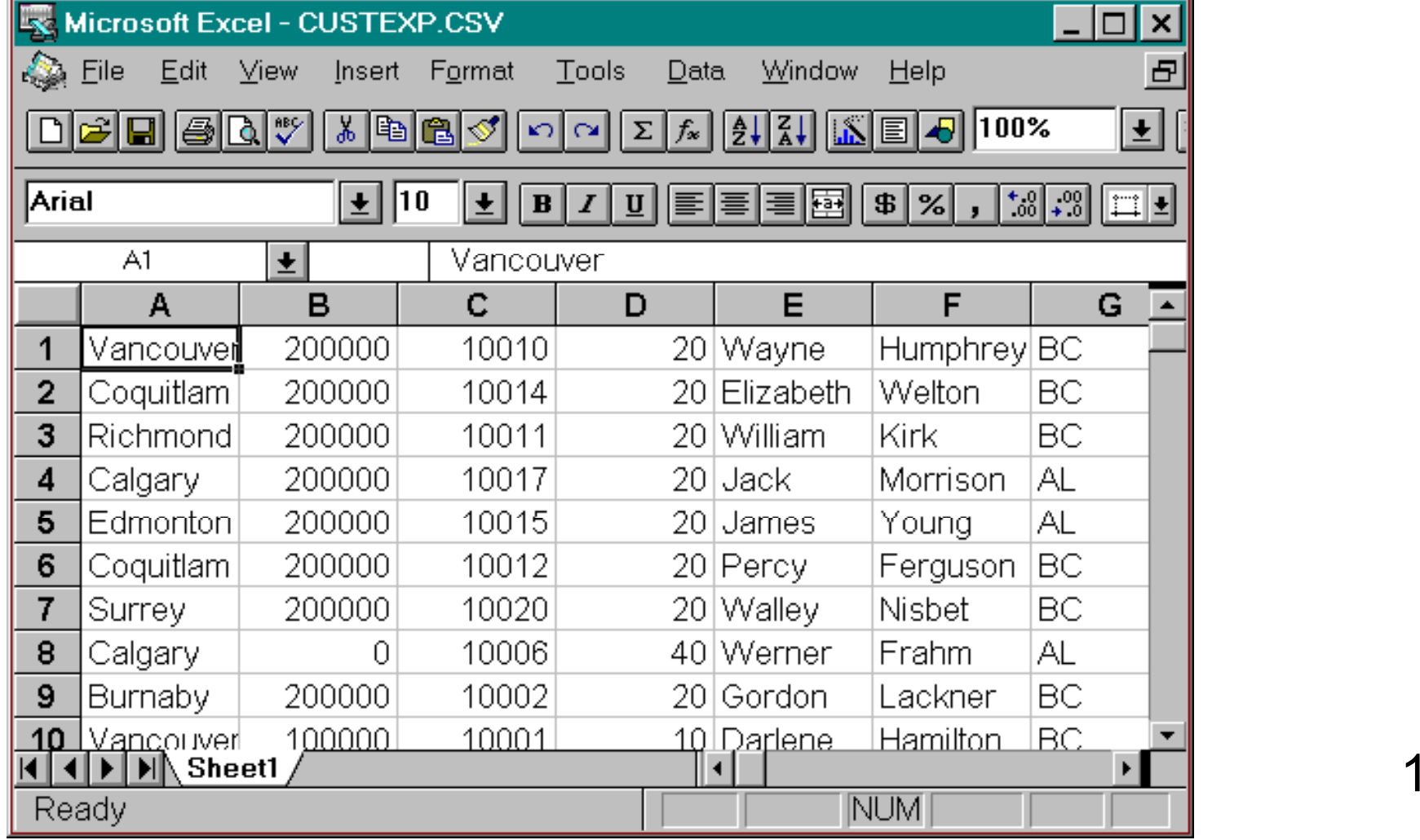

# *Dates and Decimals*

```
■ Use Suprtool's ITEM command to qualify the fields:
>get d-sales
>item deliv-date,date, YYYYMMDD
>item product-price,decimal,2
>out salesd,link
>\timesIN=8, OUT=8. CPU-Sec=1. Wall-Sec=1.
>form salesdFile: SALESD.HANS.TRAINING (SD Version B.00.00)
    Entry: Offset
       CUST-ACCOUNT 78 78
       DELIV-DATE I2 9 <<YYYYMMDD>>PRODUCT-NO Z8 13
       PRODUCT-PRICE I2 21 << .2 >>PURCH-DATE 12 25...etc
```
### *...... continued*

### Specify date format in STEXPORT:

>export

\$in salesd

```
$date DDMMYY "/"
```
\$output \*

```
S_{\rm X}
```
10020,04/10/97,50511501,98.31,19971000,2,2753,22415 10003,16/10/97,50511501,98.31,19971016,1,1376,11207 10003,16/10/97,50512501,145.62,19971016,1,2039,16600 10003,16/10/97,50513001,192.20,19971016,1,2691,21910 10016,20/10/97,50521001,24.59,19971020,3,1033,8411 10016,20/10/97,50532001,139.85,19971020,1,1958,15942 10020,28/10/97,50512501,146.60,19971028,1,2052,16713 10010,20/10/97,50533001,69.92,19971020,1,979,7970 In=8. Out=8. CPU-Sec=1. Wall-Sec=1.

### *Specifying field names*

■ Use HEADING command to add fieldnames in the first record: \$heading '**"Description","Model"**' \$heading add '**,"Product Code"**' \$output \* \$xeq **"Description","Model","Product Code"** "Skil 3/8 Variable Speed Drill","#6523",50531501 "B&D Router","#7613-04",50522001 "Skil Var. Sp. Auto-Scroll Saw","#4560",50533001 "Skil 8 1/2 Circular Saw","#5665",50532501 .....etc.....

#### **R HEADING FIELDNAMES uses Image field names.**

### *Fixed-length output*

### ■ Force fixed-length with COLUMNS command

\$input prodsd

**\$columns fixed**

\$out \*

```
S_{\rm X}"Description","Model","Product Code"
"Skil 3/8 Variable Speed Drill","#6523" , 50531501
"B&D Router" , "#7613-04" , 50522001
"Skil Var. Sp. Auto-Scroll Saw" ,"#4560" , 50533001
"Skil 8 1/2 Circular Saw", "#5665", 50532501
"B&D Cordless Screwdriver" , "#9018-04", 50521001
```
■ Also see SPACES and ZERO commands

### *Preparing Data For The Web*

- STExport can create HTML files
- Data can be formatted in a table
	- $\blacksquare$  HTML TABLE command
- Or it can be formatted like a List Standard listing
	- **HTML PREFORMATTED command**
	- Formatting is applied by STExport
		- $\blacksquare$  Numeric data is right justified, with decimal points
		- $\blacksquare$  Alpha data is left justified
		- **Dates are formatted as you specify**

# *Preparing HTML Tables*

#### $\blacksquare$  Use the HTML TABLE command

\$input reptfile \$heading none \$heading column "Account #" \$heading column "Amount" \$heading column "Date" \$heading column "Product #" \$heading column "Last Name" \$heading column "First Name" \$**html table title "Orders" heading "BC Sales over \$100"** \$output bcsales \$xeq

### *Table With Column Headings*

QThe table has one column per field, and one row per record

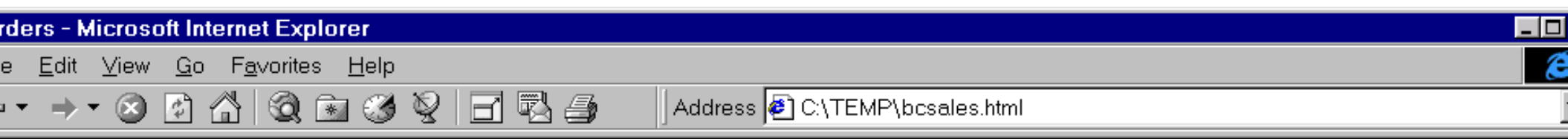

### **3C Sales over \$100**

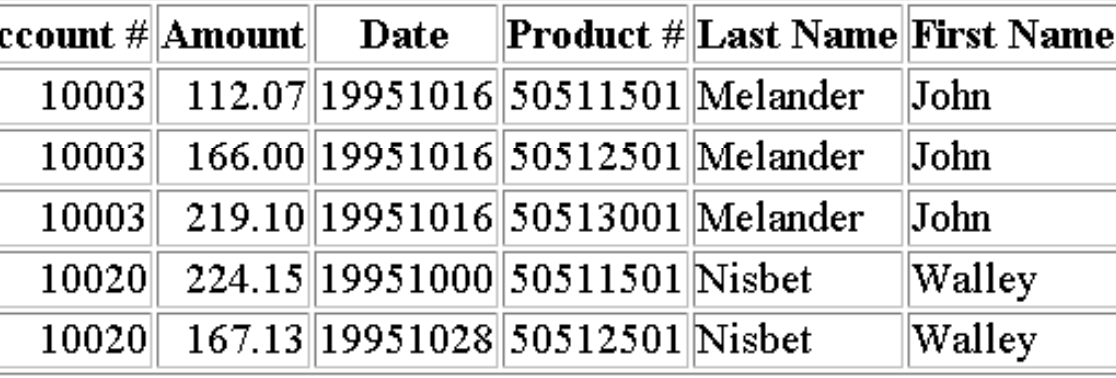

### *Listing-style Data*

### ■ Use the PREFORMATTED option instead of TABLE

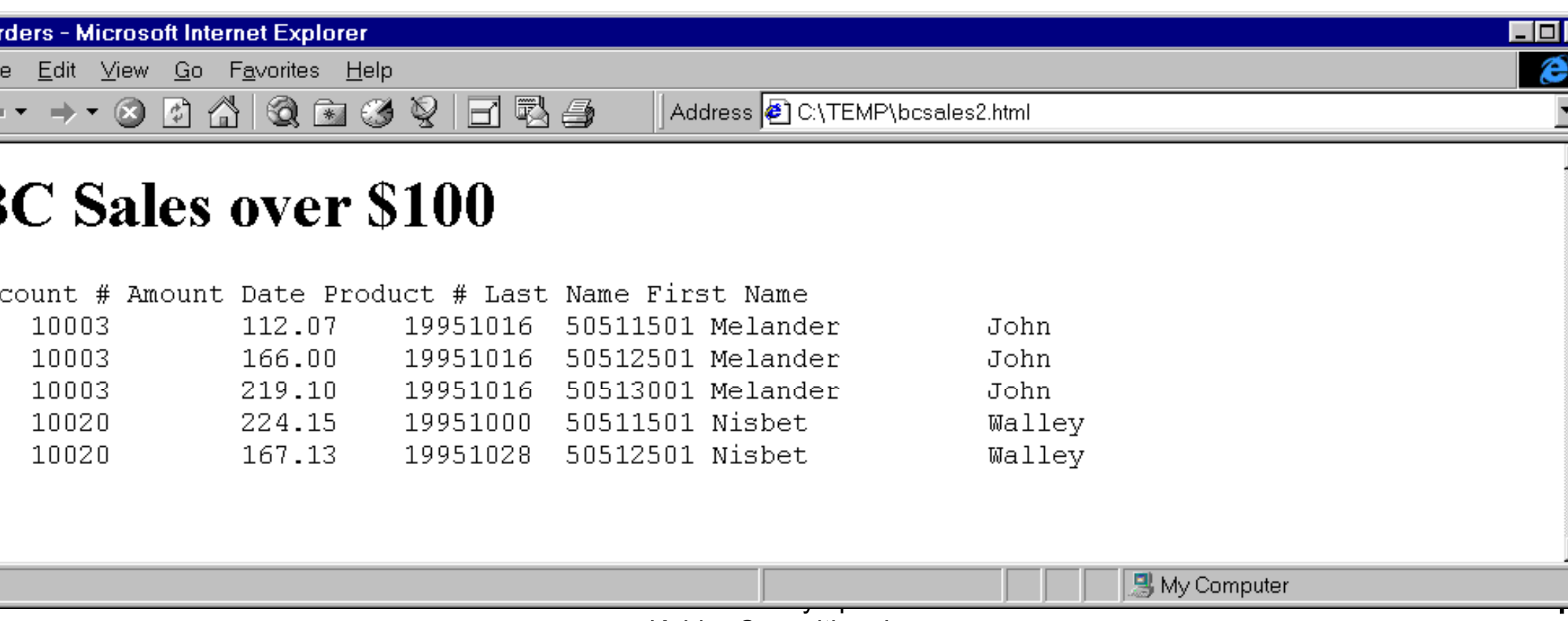

Kubler Consulting, Inc

### *Calling Command Interpreter Variables*

- Command Interpreter Variables can be a very useful way of adding to the selection criteria for a SUPRTOOL task. CI Variables can also be nifty items to add into the headings of reports, etc.
	- **However, SUPRTOOL could not replace these variables into a** SUPRTOOL task until version 4.3 of SUPRTOOL.
	- Certain users did find a way to do this using the echo command as the following slide illustrates.

# *TIPS - USING THE ECHO COMMAND to FEED VARIABLES TO SUPRTOOL (old).*

- !FILE MACORD=MACORD.MACSDATA
- Q!ECHO BASE MACORD,1,DOALL >>> TEMP4040
- !ECHO GET FINANCIAL-ORDER >> TEMP4040
- $\mathbb{R}^n$ !ECHO DEF A,BIG-STATUS:0,1 >> TEMP4040
- Q!ECHO DEF B,BIG-STATUS:1,1  $\rightarrow$  TEMP4040
- !ECHO DEF C,BIG-STATUS:2,1  $\rightarrow$  TEMP4040
- !ECHO DEF ORD, FULL-ORDER-NO[1], 8  $\rightarrow$  TEMP4040
- Q!ECHO IF (A = "N","P" AND B <> "V" AND C = "1","3") AND & >> TEMP4040
- !ECHO (DATE >= "!MONTHSTRT" AND DATE <= "!MONTHEND") AND & >> TEMP4040

# *TIPS - USING THE ECHO COMMAND to FEED VARIABLES TO SUPRTOOL.*

- $\text{IECHO (DIVISION = "01")}$   $\text{>=}$   $\text{TEMP4040}$
- Q!ECHO EXT ORD,'0000',FULL-ORDER-NO >> TEMP4040
- !ECHO OUT FO1,LINK  $\rightarrow$  TEMP4040
- $\mathbb{R}^n$
- Q!ECHO IN FO1 >> TEMP4040
- !ECHO DEF FON,1,12 >> TEMP4040
- !ECHO EXT FON,FULL-ORDER-NO >> TEMP4040
- Q!ECHO SORT FON >> TEMP4040
- !ECHO OUT FOTEMP,LINK  $\rightarrow$  TEMP4040
- $\blacksquare$  !ECHO X
- Q !ECHO EXIT >> TEMP4040
- $\blacksquare$  USE TEMP4040
- 
- 
- 
- $\text{IECHO X}$  >> TEMP4040
	-
	-
	-
	-
	-
	- >> TEMP4040
	-

### *Tip - inserting the current time*

- There's no built-in Suprtool function for inserting the current time. However, you can use HP variables and command I/O redirection.
	- > define timestamp,1,8
	- > echo extract timestamp = "!HPTIMEF" > foo
	- > use foo
- Q This will insert an X8 field called "timestamp" into each output record. The timestamp contains the time the data was extracted.

# *CI VARIABLES*

 $\blacksquare$  A new set command has been added to turn on a Variable Substitution at the command line for Suprtool, Suprlink and STExport.

The set command:

>set VarSub On

 Turning this option on tells Suprtool, Suprlink and STExport to resolve any CI variables to be resolved on the command line.

 $\blacksquare$  NEW at 4.2.53

## *CI Variables*

- After setting VARSUB ON
	- Get m-customer
	- Set varsub on
	- $\blacksquare$  Ext "!hpsusan"
	- $\blacksquare$  Ext cust-account
	- $\blacksquare$  L s

### $\blacksquare$   $\times$

If statement can now call directly as in IF  $(A = "N", "P" AND B < > "V"$ AND  $C = "1", "3"$ ) AND & (DATE >= "!MONTHSTRT" AND DATE <= "!MONTHEND")

# *TIPS - USING THE ECHO COMMAND to FEED VARIABLES TO SUPRTOOL (new).*

- FILE MACORD=MACORD.MACSDATA
- BASE MACORD,1,DOALL
- GET FINANCIAL-ORDER
- DEF A,BIG-STATUS:0,1
- DEF B,BIG-STATUS:1,1
- $\blacksquare$  DEF C,BIG-STATUS:2,1
- DEF ORD,FULL-ORDER-NO[1],8
- IF  $(A = "N", "P" AND B \ll~ "V" AND C = "1", "3") AND 8$
- (DATE >= "!MONTHSTRT" AND DATE <= "!MONTHEND") AND &

# *TIPS – USING CI VARIABLE IN SUPRTOOL.*

- !ECHO (DIVISION = "01")
- EXT ORD,'0000',FULL-ORDER-NO
- OUT FO1,LINK
- $\blacksquare$   $\times$
- $\blacksquare$  IN FO1
- $\blacksquare$  DEF FON,1,12
- $\blacksquare$  EXT FON,FULL-ORDER-NO
- $\blacksquare$  SORT FON
- $\blacksquare$  OUT FOTEMP,LINK
- $\blacksquare$   $\times$
- **EXIT**

- Q*Suprtool added the Update-From-Table feature in version 4.4.10*
- Many applications keep a running total in the master record of all the detail transactions. You can use the latest feature in Suprtool to easily do this. The following example reads the D-SALES detail set and summarizes the total sales for each customer.
	- >base store,1,writer
	- >get d-sales
	- Q>sort cust-account
	- >duplicate none keys total sales-total
	- >extract cust-account
	- Q>output summary,link
	- $\blacksquare$  >xeq

- >input summary;list standard;x
- $\blacksquare$  Aug 23, 2001 11:56
- CUST-ACCO ST-TOTAL-1
	- 123 136193+
	- 4566 723309+
- IN=2, OUT=2. CPU-Sec=1. Wall-Sec=1.

- Now let's update the master dataset records. Notice the new syntax on the TABLE and the EXTRACT commands.
- Q>table t-sales,cust-account,file,summary,data(st-total-1)
- >get m-customer
- Q>if \$lookup(t-sales,cust-account)
- Q>update
- Q>extract sales-history = &
- Q>>\$lookup(t-sales,cust-account,st-total-1)
- Q>xeq

- **R** Finally, here is what the Master set records look like:
- >g m-customer;ext cust-account,sales-history;l;x
- >GET M-CUSTOMER (134) >OUT \$NULL (0) CUST-ACCOUNT = 4566 SALES-HISTORY = 723309
- >GET M-CUSTOMER (187) >OUT \$NULL (1) CUST-ACCOUNT = 123 SALES-HISTORY = 136193

# *Data Validation using SUPRTOOL*

- Another important capability SUPRTOOL provides is the ability to test and check data for proper form/type and range within the data.
- Q SUPRTOOL has a number of capabilities built into it that make it essential for any one concerned that their data is what it should be.
- Data validation capabilities within SUPRTOOL include ensuring that data is of numeric type, ensuring that a date is valid, ensuring that specific characters are in the record, subtotaling to ensure that totals are correct, etc.
- SUPRTOOL allows for pattern matching.
- SUPRTOOL can check dates to ensure they are valid.

### *Data Validation - Comparing fields*

■ You can compare one field to another <sup>&</sup>gt;**if delivery-date = purchase-date**

■ You can compare a numeric field to a calculation <sup>&</sup>gt;**if sales-total <> product-price \* sales-qty**

■ You can compare a field to a constant

>**if customer-status = "OK","DEAC"**

### *Data Validation - Identifying a field as a date*

First use the ITEM command to identify a field as a date:

- >**item transaction-date,date,mmddyy**
- **>item date-of-birth,date,phdate**
- **>item disbursement-date,date,ccyymmdd**

QThen use the IF command to select records:

```
>if transaction-date = $today and &
date-of-birth < $date(1950/01/01) &
 and disbursement-date >= &$date(*+5/*/*)
```
### *Data Validation - Verify that dates are valid*

Q Use \$INVALID to select records with invalid dates **>item entry-date,date,yyyymmdd >if \$invalid(entry-date) >list standard title "Records with bad dates"**

**Or use it to deselect invalid dates >if not \$invalid(entry-date) and & entry-date > \$date(\*/\*-6/\*)**

### *Data Validation – Looking for duplicates*

- Duplicates in the data can occur because of a number of human errors. Once they exist, how can you identify and get ride of them? ■ Using SUPRTOOLS power DUP command duplicates can easily be identified and removed.
	- **The command DUP NONE KEYS to remove duplicates.** 
		- –A sort is a key to proper function.
	- The command DUP ONLY KEYS will identify only those records that are duplicates.

### *Data Validation – Checking the Pattern*

- SUPRTOOL's powerful pattern matching capability to be of great help in checking data for the correct pattern of use. Is the supposed to be a numeric value in a specific position? Is there supposed to be a special character? These checks and many more are available using pattern matching.
- An example from ECOMETRY deals with the storage of email addresses:
	- Base macord,5,password
	- Get CUSTOMER-ADDL
	- Def EMAIL,ADDL-DATA[9],50
	- $\blacksquare$  If email == "@&@@" (this gets you anything with an @ embedded)

### *Fixing Bad Data*

For small fixes use DBEDIT

Q

■ To get into DBEDIT, you first run Suprtool, open the database, and use the EDIT command:

EDIT {LIST Command is great for looking at data!}

- #L STYLE-TABLE;RELATED
- List in File: STYLE-TABLE

 STYLE-TBL >COLOR-2\_\_\_ STYLE-TYPE >COSTYLE-DESC >

– STYLE-TBL = COLOR-2 STYLE-DESC = COLOR TABLE 2  $STYLF-MAX-CODE = 4$ 

 $STYLE-MAX-DESC = 10$ 

STYLE-TBL-ENTRY = ALPI ALPINE

### *Fixing Bad Data*

#**modify d-inventory : unit-cost** Modify within File: D-INVENTORY SUPPLIER-NAME >**STD Ribbons** PRODUCT-NO >**105391** Enter new values (or <Return> to leave as is): SUPPLIER-NAME = STD Ribbons PRODUCT-NO = 105391  $UNIT-COST = 500$ **\_\_\_\_\_** {enter new unit cost}

### *Fixing Bad Data*

 $\blacksquare$  For large fixes use either SUPRTOOL or DBEDIT DBEDIT Change/Add/Delete Commands

### #**change m-supplier** Enter existing key value to find: SUPPLIER-NAME >**ACME**Enter new key value to replace with: SUPPLIER-NAME >**ACME SUPPLY** $SUPPLIER-NAME = ACME$   $CITY = Los$ Angeles  $STATE-CODE = CA$  STREET(1) = 100 Main  $STREET(2) = ZIP-CODE = 91201$ OK to change this entry[no]:**Y**

### *Fixing Data*

■ Or SUPRTOOLS Update or ADD (PUT to) command

- Q <sup>&</sup>gt;**get d-sales**
	- <sup>&</sup>gt;**item purch-date,date,yymmdd**
	- <sup>&</sup>gt;**if purch-date < \$date(\*-1/\*/\*)**
	- <sup>&</sup>gt;**update**
	- <sup>&</sup>gt;**extract purch-status = "OLD"**

<sup>&</sup>gt;**xeq**

### *Defining Data Items*

 Sometimes data item names are not reflective of content, or there are more than one data item e.g. BIG-DATA. A define statement can be used to specify the new item.

BIG-DATA X200

### $\blacksquare$  DEF INS,BIG-STATUS[2],3

– means create a new field called INS in suprtool that is 3 bytes long by taking the data in the BIG-STATUS field starting in the 2 position.

### *Positions can be referred to directly*

- $\blacksquare$  BA MACORD,5,READALL
- $\blacksquare$  GET PROCESSING
- $\blacksquare$  IF ACTION-SEARCH = "P7" AND BIG-DATA(1,160,2) = "Z1","Z2","Z3"
- Q EXT FULL-ORDER-NOSO FULL-ORDER-NO
- $\blacksquare$  O PROCTEMP,L,T
- $\blacksquare$  XEQ

### *Selecting on Dates*

- The \$function capability of SUPRTOOL allows for easy checking of dates.
	- Q IF CUST-STATUS = "IA" AND & ORIG-DATE >=  $$TODAY(-14)$  AND ORIG-DATE  $<=$  \$TODAY(+14)
		- – The \$TODAY can be used provide the ORIG-DATE is first declared as a date via an ITEM statement.

ITEM ORIG-DATE,DATE,YYYYMMDD

- . The \$DATE allows for adding to and subtracting from the YEAR/MONTH and DATE.
	- GET SERVICE
	- ITEM YMDEFF,DATE,YYYYMMDD
	- $IF$  YMDEFF > \$DATE(\*-1/\*-1/01)

### *Selecting on Dates*

- The \$DATE function also allows for the use of the words "Last" .
- Additional DATE handling is done by \$DAYS, and \$STDLIST.

- $\blacksquare$  "Is there a way to pick dates that will include only the dates between the last day of the month ( $\frac{4}{*}$ -1/last) and the prior Monday? This is for a report that looks at only the days from a Monday to the last day of the month for partial week. "
- Solution: Realize the Julian day 0 is a Monday
- Q Convert any date to a Juliandays value (via Suprtool's "\$days" function), and divide by 7, the modulus would tell you how many days that date is from the previous Monday.

- QSteps:
- 1.Get the date of the last day of the month
- 2. Convert that date to a juliandays value
- 3. Divide the juliandays by 7, the modulus shows how many days the date was beyond the previous Monday.
- 4. Deduct that number of days from the date in 1) (above), to calculate the date of the last Monday

- **purge dtfile**
- **purge dtfile2**
- **purge dtfile3**
- Q**input catalog.pub.sys {any file with at least 1 record}**
- **Q def lastdate,1,8,display**
- Q**ite lastdate,date,yyyymmdd**
- **ext lastdate = \$date(\*/\*-1/last) {output the date for last day of last month}**
- **num 1 {only need 1 output record}**
- **out dtfile,link**
- Q**x**
- Q**in dtfile**
- Q**def lastmonday,1,4,int**
- **extract lastdate**
- **ext lastmonday = (\$days(lastdate) - (\$days(lastdate) mod 7)) {calculate juliandays value for the previous Monday}**
- **out dtfile2,link**
- Q**x**

- Qin dtfile2
- Q extract 'setvar lastdayoflastmonth,', lastdate {create a "setvar" command for the last day of previous month}
- Q:file dtfile3;rec=-80
- out dtfile3,ascii
- num 2 {leave space for a second record}
- set squeeze off
- $\mathbb{R}^n$ xeq
- Qin dtfile2 {create a "setvar" command for the previous Monday}
- item lastmonday,date,julianday
- extract 'setvar previousmonday,'
- ext lastmonday = \$stddate(lastmonday)
- $\mathbb{R}^n$ out dtfile3,ascii,append
- $\mathbb{R}^n$ x
- Quse dtfile3

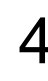

- DTFILE3 now contains 2 setvar commands:
- /l dtfile3 1 setvar lastdayoflastmonth,20001231 2 setvar previousmonday, 20001225 ... and the file has been "use"d in Suprtool, so the variables have been set. They can then be referenced further down in the jobstream, as follows:
- $\blacksquare$  >set varsub on

Q

- >if mydate >= !previousmonday and mydate <= !lastdayoflastmonth >verify if
	- IF mydate >= 20001225 and mydate <= 20001231

# **I***nclude a Record Count with Total*

- List Standard Device XXX prints a simple report on device XXX
- Total \$File \$List prints the total of a field on the same List device
	- $\blacksquare$  get D-SALES
	- $\blacksquare$  ext CUST-ACCOUNT, PRODUCT-PRICE, SALES-TOTAL
	- $\blacksquare$  Total PRODUCT-PRICE, SALES-TOTAL
	- total \$file \$list
	- $\blacksquare$  list standard
	- $\blacksquare$  device LP
	- xeq

# *Counting Records*

- with two passes. The first pass adds a field with a value of 1, and the second pass totals that field, effectively providing a count of the number of records
	- $\blacksquare$  get dataset
	- $\blacksquare$  ext id, zone, amount
	- $\blacksquare$  define count, 1, 4, int
	- **ext count = 1**
	- $\blacksquare$  output tempfile, link
	- xeq

# *Counting Records*

- $\blacksquare$  input tempfile
- **Ext id\amount**
- $\blacksquare$  total count
- $\blacksquare$  total amount
- total \$file \$list
- $\blacksquare$  **list standard device LP**
- xeq

# *Sub-Totaling with Suprtool*

- >base store,5,reader
- >get d-sales {open a dataset}
- >sort product-no {define a sort key}
- $\blacksquare$  >duplicate none keys count total sales-qty sales-total
- $\blacksquare$  >out salessum,link {Output to a link file}
- $\blacksquare$  >xeq

### *The End*

### For more information on this presentation go to www.kublerconsulting.com

Or www.robelle.com